قابل توجه همكار ان محترم

براي استفاده از اينترنت ابتدا بايستي مراحل زير را انجام دهيد :

1- حذف پروكسي هاي موجود ا*ز ر*وي مرو*ر گر*هاي كامپيوتر خود طبق *ر*اهنماي شما*ر*ه ١. 2- دريافت فايل ارتباط داخلي دانشگاه به نام Int-MU-Internet و ذخيره آن بر روي Desktop كه ا*ز* [اينجا](http://192.168.100.6/users_account/INTERNET-MU-Int.pbk) قابل برداشت است.

3- وارد كردن نام كاربري و رمز عبور خود ( كه قبلا مورد استفاده قرار مي گرفته است) در قسمت مربوطه و استفاده از گزينه Connect براي ارتباط.

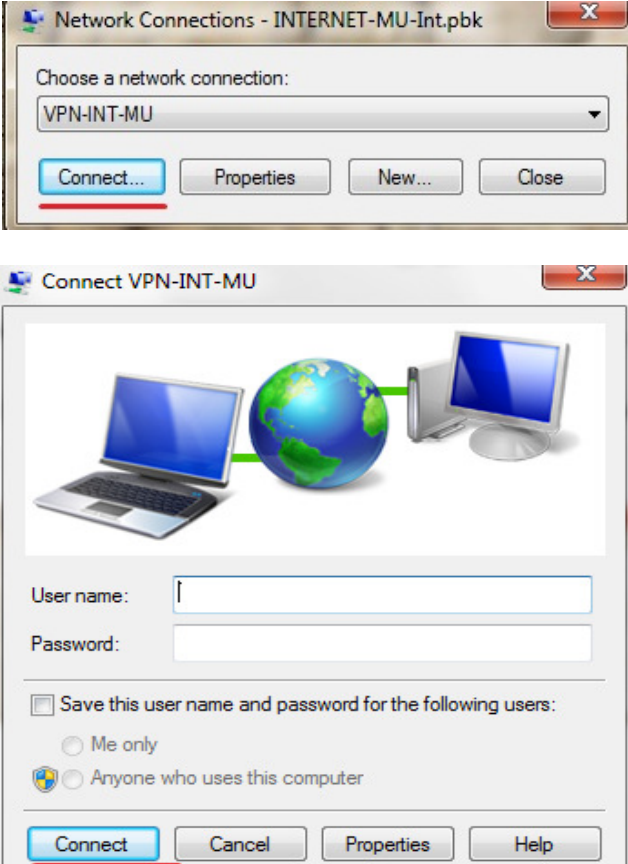

## 4- استفاده از گزينه up hang جهت قطع ارتباط از اينترنت

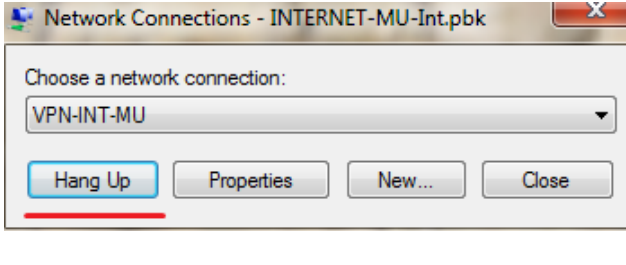

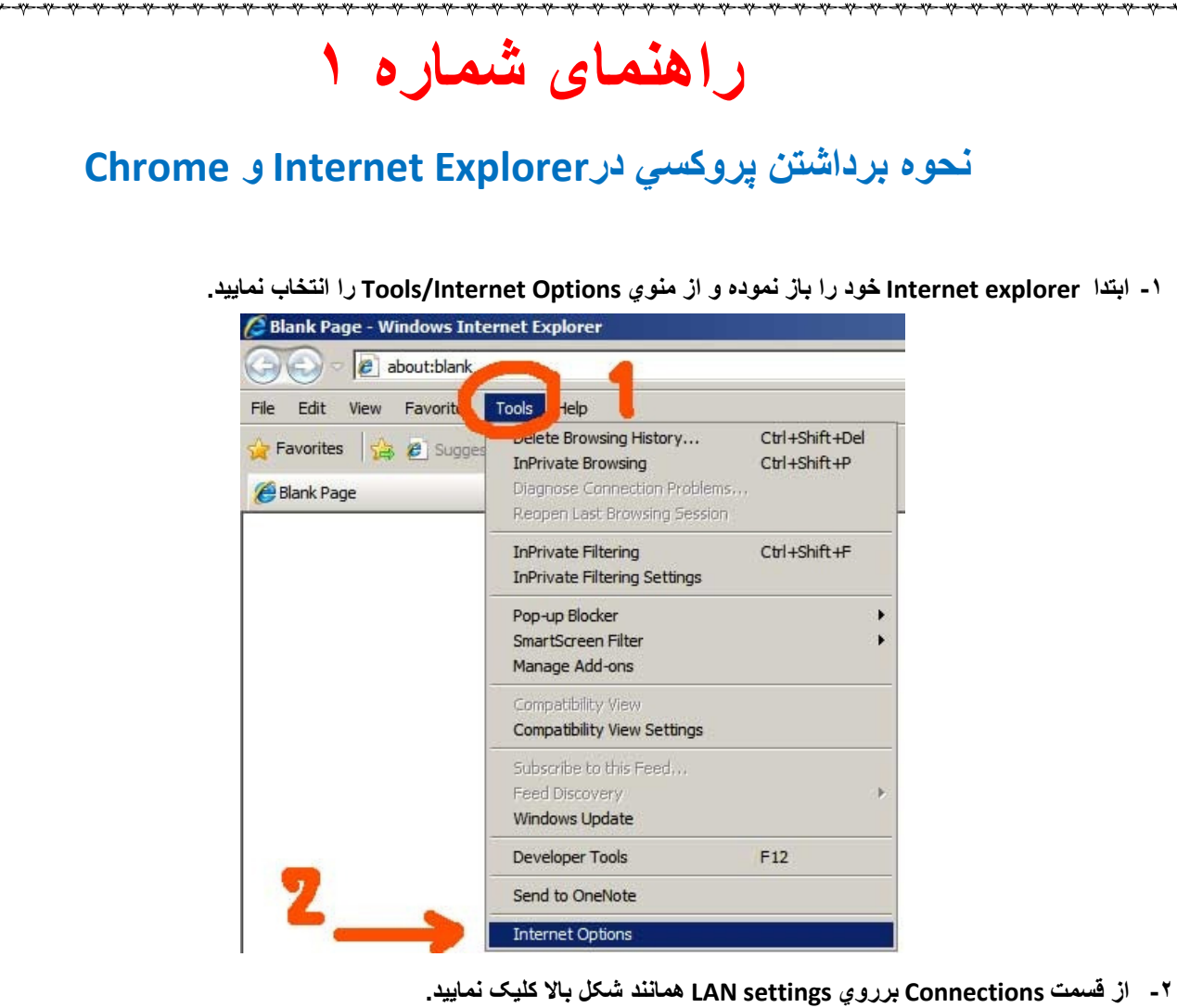

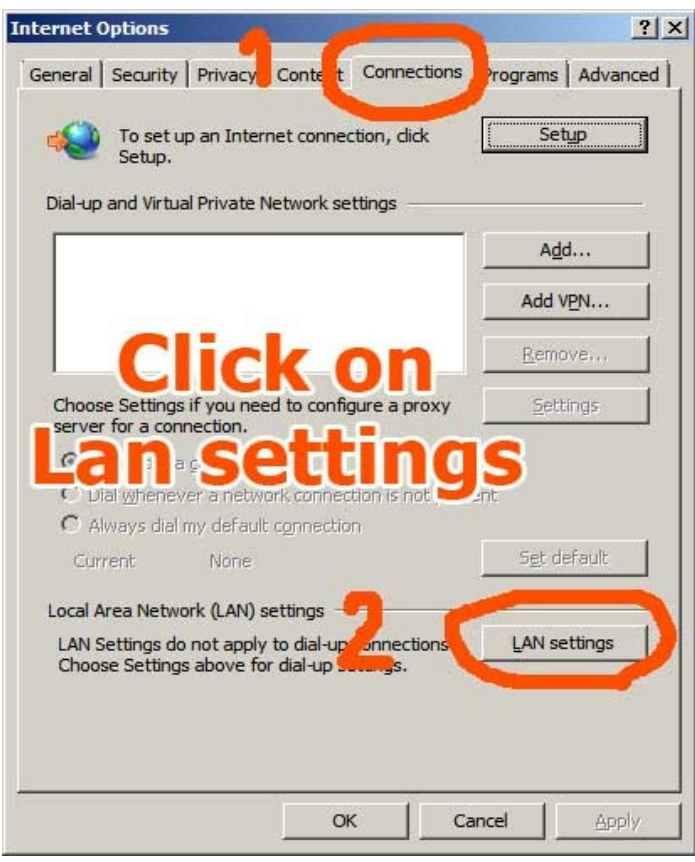

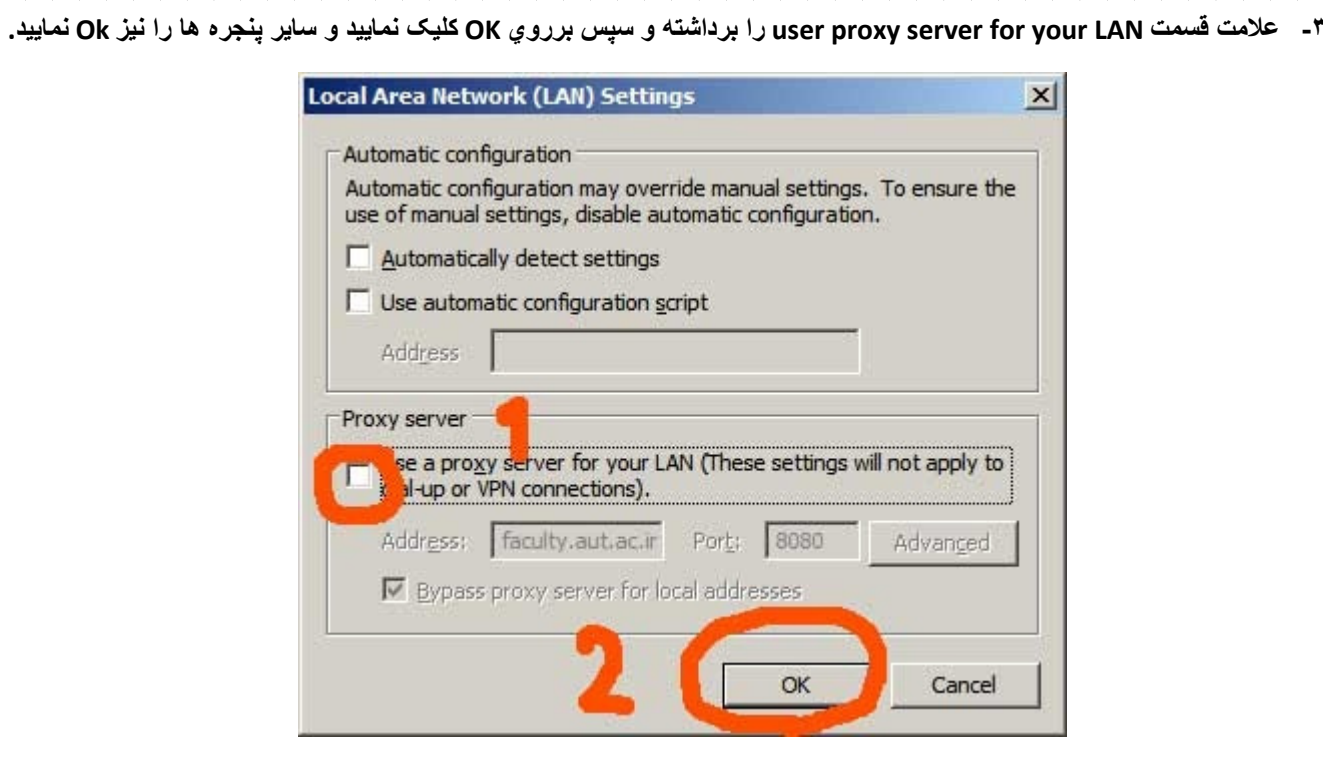

## نحوه برداشتن پروکسي درFirefox

## ۱- ابتدا از منوي اصلي Tools/Options را انتخاب نماييد.

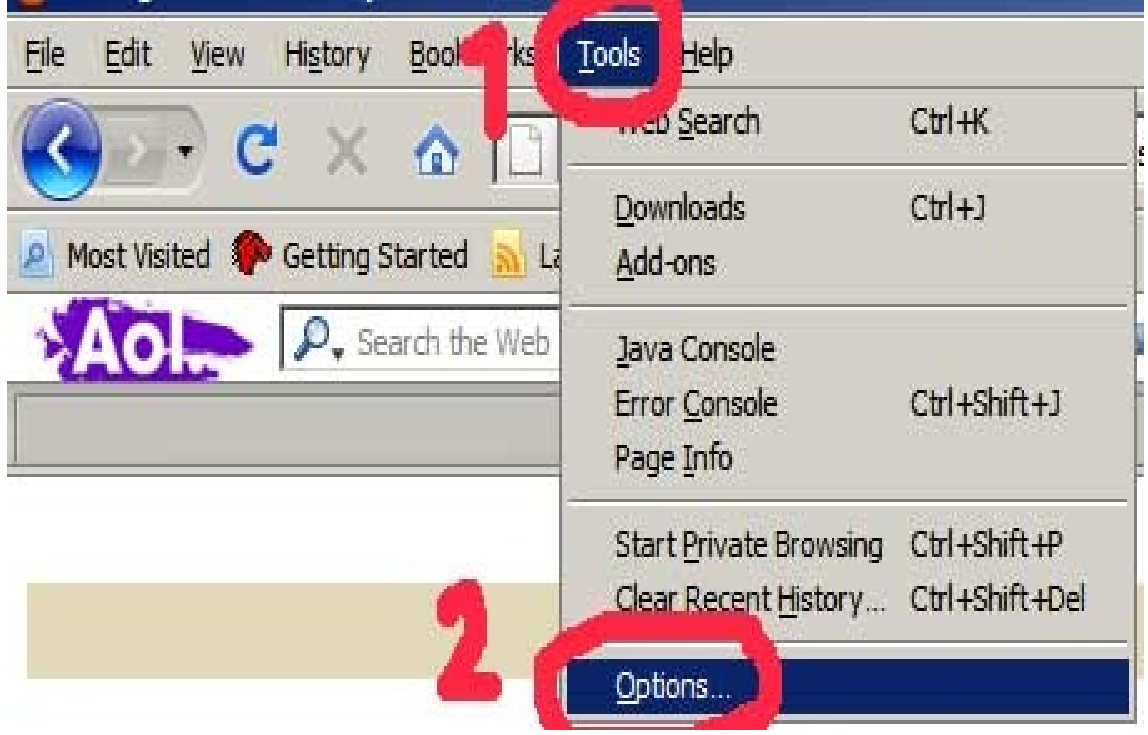

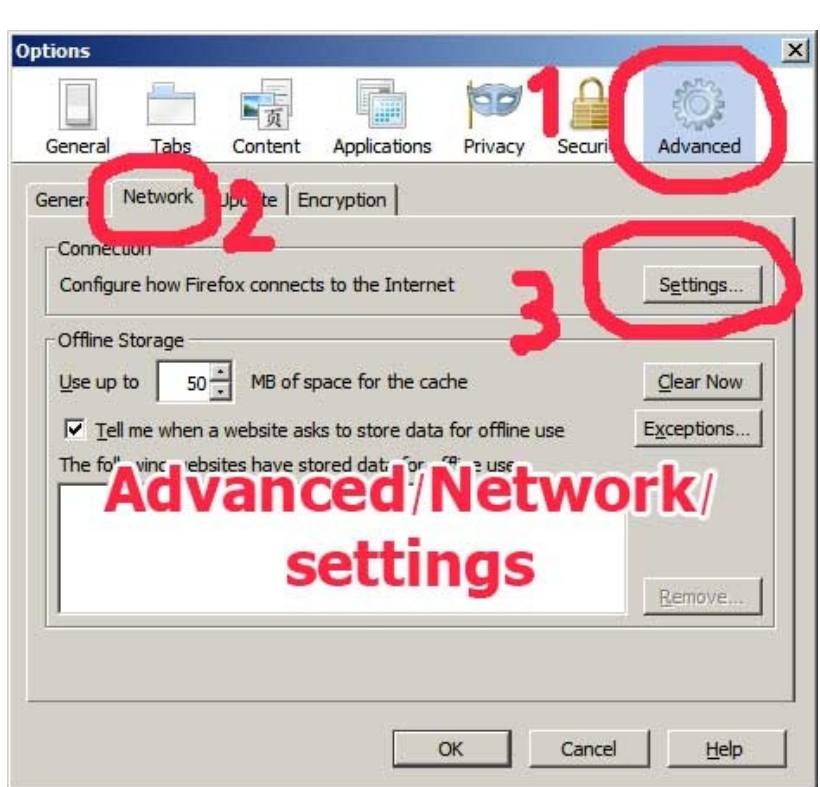

۲- از قسمت advanced/network برروي کلید settings کلیک نمایید.

۳- همانند تصویر زیر، no proxy را انتخاب نمایید و بررویِ کلید ok کلیک نموده و سایر پنجره ها را نیز ok نمایید.

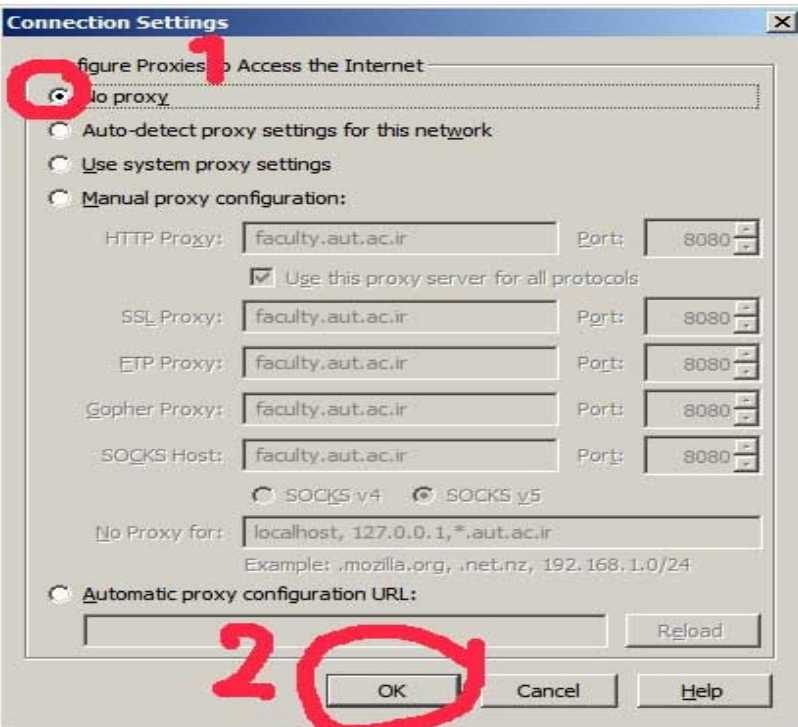

## با سپاس

مرکز فناوری اطلاعات دانشگاه ملایر